Step 1- Check if the rowers you want to compete exist in the database. If they do not they can be added from the Add button on the right hand side of the federation page. To add an athlete you would need – full name, date of birth, Passport scanned pdf, an email address of the athlete

## Back **E UNITED STATES ROWING ASSOCIATION** Abbreviation USA - USR Address susan.smith@usrowing.org 2 Wall Street Email **Original Name** City 08540 Princeton Fax (work) +1 609 924 15 78 State NJ Phone (work) +1 609 751 07 00 Homepage www.usrowing.org **President CEO** Name Marcia HOOPER Name Susan Smith (Interim CEO) susan.smith@usrowing.org Email

## **NEXT COMPETITIONS**

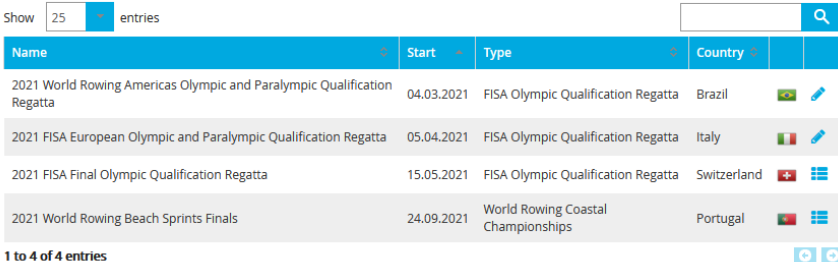

## **ATHLETES / COACHES / TEAM MANAGERS**

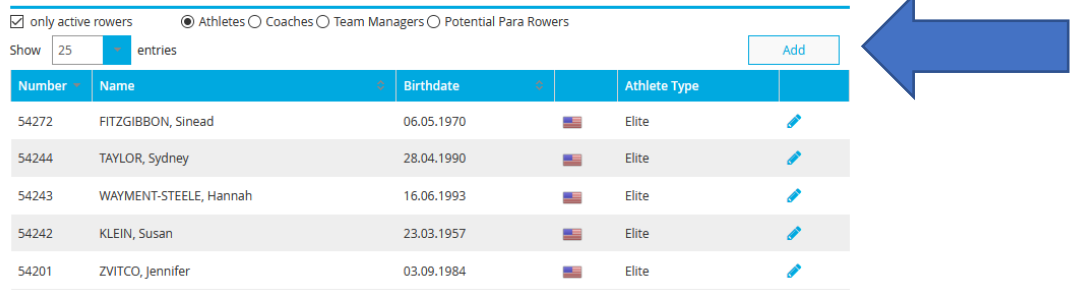

Step 2– Add Rowers (existing in the database) to the long list of rowers

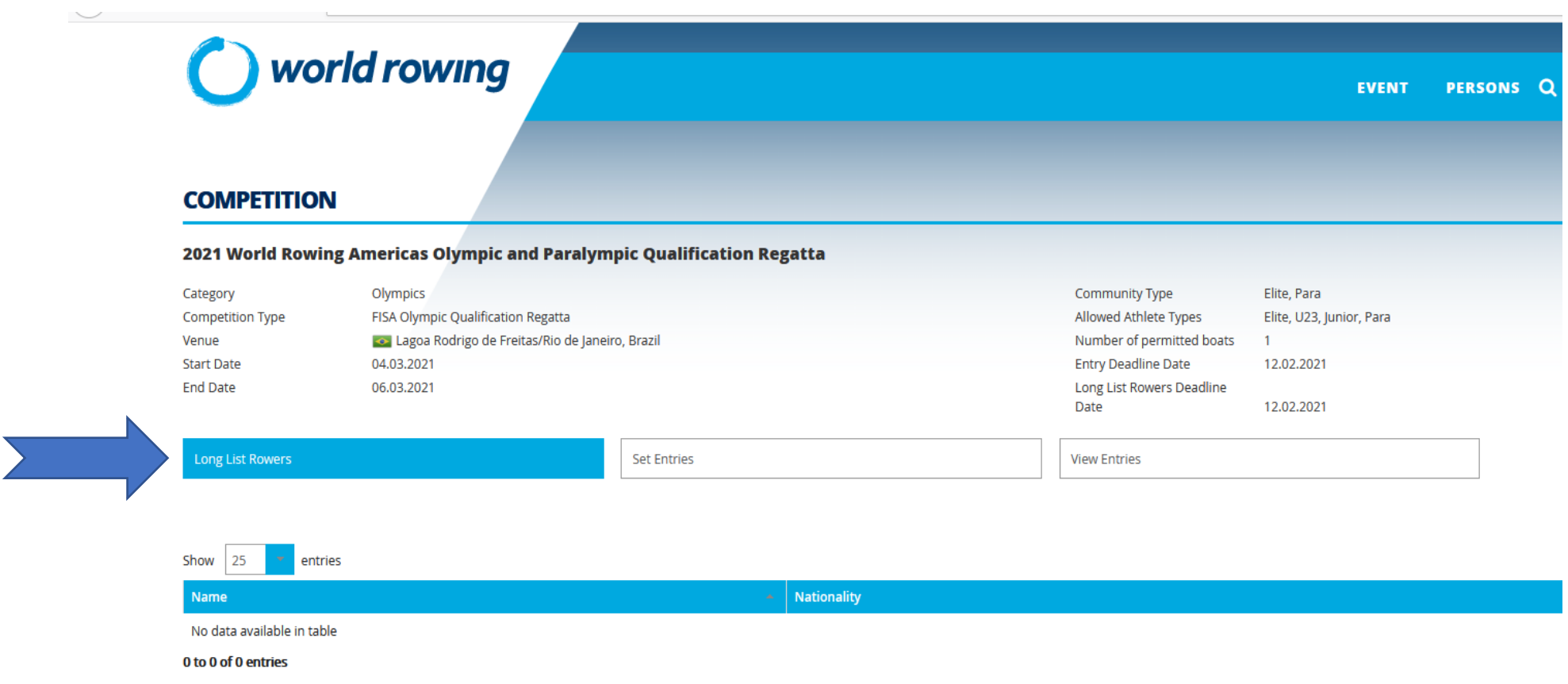

C 2021 - Swiss Timing Sport Servic

Step 3 - Set entries for events. There is an option to add a coach to the crew/boat - but this is not mandatory.

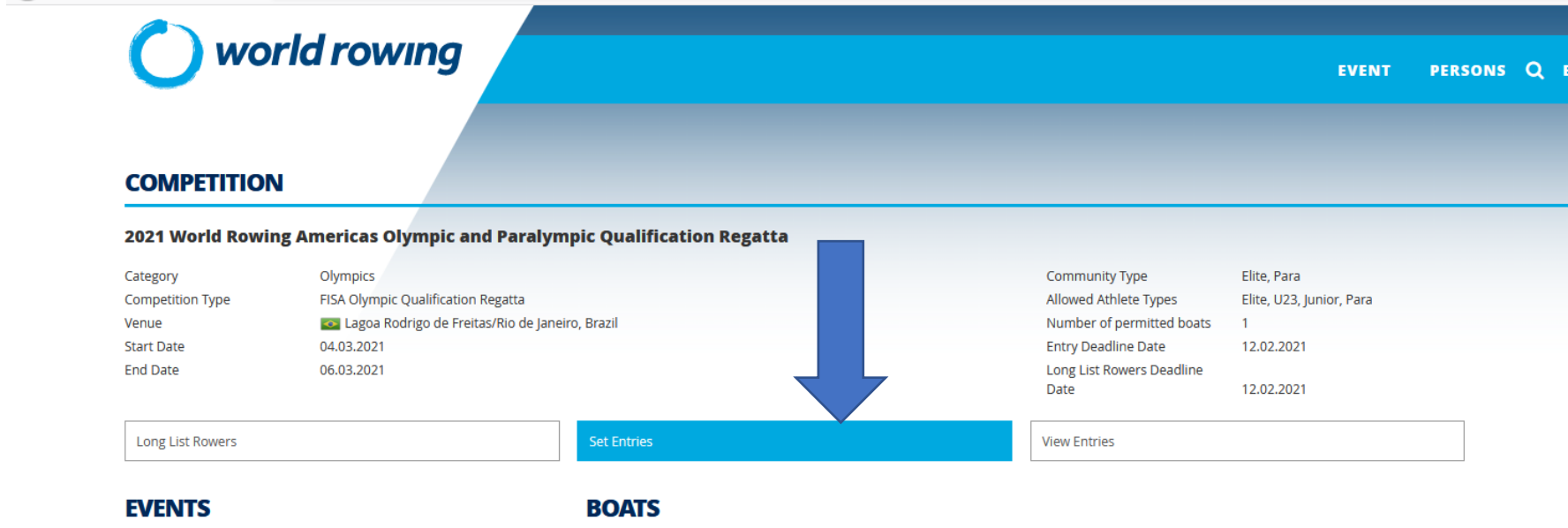

Select a boat class to add athletes to a boat.

Select a boat to add athletes.

entered ● entered - not complete ● not entered ●

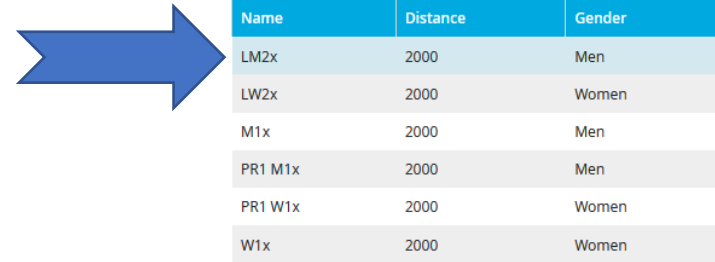

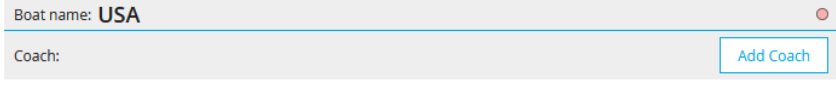

@ 2021 - Swiss Timing Sport Service -